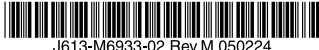

最初にお読みください

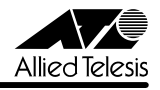

# CentreCOM 9812T/9816GB リリースノート

この度は、CentreCOM 9812T/9816GB をお買いあげいただき、誠にありがとうございまし た。このリリースノートは、取扱説明書(J613-M6933-00 Rev.A)とコマンドリファレンス (J613-M6933-01 Rev.F)の補足や、ご使用の前にご理解いただきたい注意点など、お客様に 最新の情報をお知らせするものです。 最初にこのリリースノートをよくお読みになり、本製品を正しくご使用ください。

## 1 ソフトウェアバージョン 2.6.2 plj08(2.6.2-j08)

## 2 本バージョンで修正された項目

ソフトウェアバージョン 2.6.2 pl06 から 2.6.2 plj08 へのバージョンアップにおいて、以下 の項目が修正されました。

- 2.1 パケット転送に関連するメモリー領域の確認処理に問題がありましたが、これを修正を しました。
- 2.2 スパニングツリープロトコル (Rapid モード) の使用時に dot1dStp MIB の値が正しく ありませんでしたが、これを修正しました。
- 2.3 スパニングツリープロトコル使用時、Rapid モードのポートに対して DISABLE STP PORT コマンドを実行した後、DISABLE STP、ENABLE STP の順にコマンドを実行 すると、該当ポートでパケットの送受信ができなくなっていましたが、これを修正しま した。
- 2.4 ENABLE STP コマンドを実行すると、DISABLE STP PORT コマンドによる各ポート のスパニングツリープロトコル(STP)無効の設定が削除され、STP が有効になってい ましたが、これを修正しました。
- 2.5 スパニングツリープロトコルとファイアウォールを同一インターフェース上で使用した 場合、ファイアウォール経由でルーティングされるパケットが破棄されていましたが、 これを修正しました。
- 2.6 ログをメールで送信するよう設定している場合、MAXQUEUESEVERITY 以上のログレ ベルを持つメッセージが生成されても、ただちにメールを送信しませんでしたが、これ を修正しました。
- 2.7 SHOW SWITCH PORT コマンドにおいて、項目「Is this port mirror port」の前に改 行が入らず、前の項目と同一行に表示されていましたが、これを修正しました。
- 2.8 ポートトランキングと IGMP Snooping の併用時、マスターポートがリンクダウンして いる間にマルチキャストグループへの Join が起こり、その後マスターポートがリンク アップすると、マスターポートと該当マルチキャストグループのメンバーポートにおい

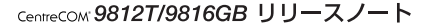

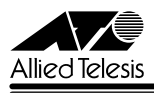

て、一時的にパケットストームが発生していましたが、これを修正しました。 (「マスターポート」はトランクグループ内で最も番号の小さいポートを示します)

- 2.9 ポートトランキングとマルチキャストルーティング(DVMRP または PIM)の併用時、 マスターポートのリンクダウン→リンクアップが起こると、以後マルチキャストパケッ トが複製して転送されていましたが、これを修正しました。 (「マスターポート」はトランクグループ内で最も番号の小さいポートを示します)
- 2.10 フォワーディングデータベース (FDB) の更新処理に多くの時間を費やす場合があり、 そのために他の機能が正しく動作しないことがありましたが、これを修正しました。
- 2.11 フォワーディングデータベースのエントリー数が最大値に達すると、それ以降新しい MAC アドレスを学習しなくなっていましたが、これを修正しました。
- 2.12 ADD QOS FLOWGROUP ADD QOS POLICY ADD QOS TRAFFICCLASS コマン ドで同じエントリーを複数入力しようとしたときに、エラーメッセージを表示してこれ を防ぐようにしました。
- 2.13 ICMP Redirect メッセージを送信しなくてはならないような構成において、L3 パケッ トを重複して送信することがありましたが、これを修正しました。
- 2.14 ルーティングループの構成において、不必要な処理を行っていたため CPU の負荷が高 くなることがありましたが、これを修正しました。
- 2.15 IP インターフェースの最大数は 64 個ですが、実際にはそれ以上作成できていたのを修 正しました。
- 2.16 ネクストホップが自インターフェースアドレスと一致している経路を IP の経路表に登録 していましたが、これを修正しました。
- 2.17 OSPF 使用時、フラグメント化された OSPF パケットを受信するとメモリーリークが発 生していましたが、これを修正しました。
- 2.18 Gratuitous ARP reply パケットの受信時に L3 テーブルが正しく更新されないことがあ りましたが、これを修正しました。
- 2.19 DHCP/BOOTP リレー機能使用時、パケット長 346 Byte 未満の DHCP パケットがリ レーされませんでしたが、これを修正しました。
- 2.20 (PIM-SM) PIM-SM 経路表の (S,G)、(S,G,rpt) エントリーの Expiry time が 0 になっ ても、該当エントリーが削除されませんでしたが、これを修正しました。
- 2.21 (PIM-DM) PIM-DM 経路表の Keep Alive time が更新されないことがありましたが、 これを修正しました。

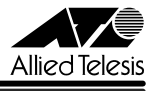

- 2.22(PIM-DM)PIM-DM とスタティック IGMP の併用時、スタティックな IGMP エント リーからポートを削除した後、該当ポートでマルチキャストパケットを受信すると、グ ループエントリーが存在するにもかかわらず PIM-DM は Prune を送信していましたが、 これを修正しました。
- 2.23 CREATE VRRP コマンドの PORTMONITORING を ON に設定した場合、VR に所属 するすべてのインターフェースの PRIORITY が 0 になると、短期間に大量の VRRP パ ケットが送出されていましたが、これを修正しました。
- 2.24 CREATE VRRP コマンドの PORTMONITORING を ON に設定し、なおかつ、 STEPVALUE パラメーターに値を指定した場合、その後 PORTMONITORING を OFF に変更して設定を保存すると再起動時にエラーが発生していましたが、これを修正しま した。

## 3 本バージョンでの制限事項

ソフトウェアバージョン 2.6.2 plj08 には、以下の制限事項があります。

#### 3.1 コンパクトフラッシュ

#### 「コマンドリファレンス」/「運用・管理」/「記憶装置とファイルシステム」

SHOW CFLASH コマンドでコンパクトフラッシュカードのシリアル番号を表示すると、表示 されたシリアル番号の前に不要なスペースが入ります。シリアル番号は正しく表示されています のでスペースは無視してください。

#### 3.2 NVS 上のシステムファイル保護機能

#### 「コマンドリファレンス」/「運用・管理」/「記憶装置とファイルシステム」

CLEAR NVS TOTALLY コマンド実行後など、prefer.ins がフラッシュメモリー上にだけ存在 する状態でシステムを再起動すると、ファームウェア構成情報が読み込まれず、EPROM から システムが起動します。CLEAR NVS TOTALLY コマンド実行後は、SET INSTALL コマンド でリリースファイル(とパッチファイル)を指定しなおしてください。

#### 3.3 SHOW USER コマンド

#### 「コマンドリファレンス」/「運用・管理」/「ユーザー認証データベース」

Telnet ログイン時に RESET ASYN=0 を実行すると、シリアルコンソールからのログインセッ ションが強制終了されますが、SHOW USER コマンドの「Active (logged in) Users」欄には 「Asyn 0」からログインしたユーザーが残ったままになります。

## 3.4 SHOW USER RSO コマンド

「コマンドリファレンス」/「運用・管理」/「セキュリティー」

SHOW USER RSO コマンドの「Failed logins」欄と「Last failed login」欄に値が表示され ないことがあります。

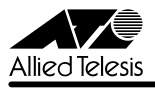

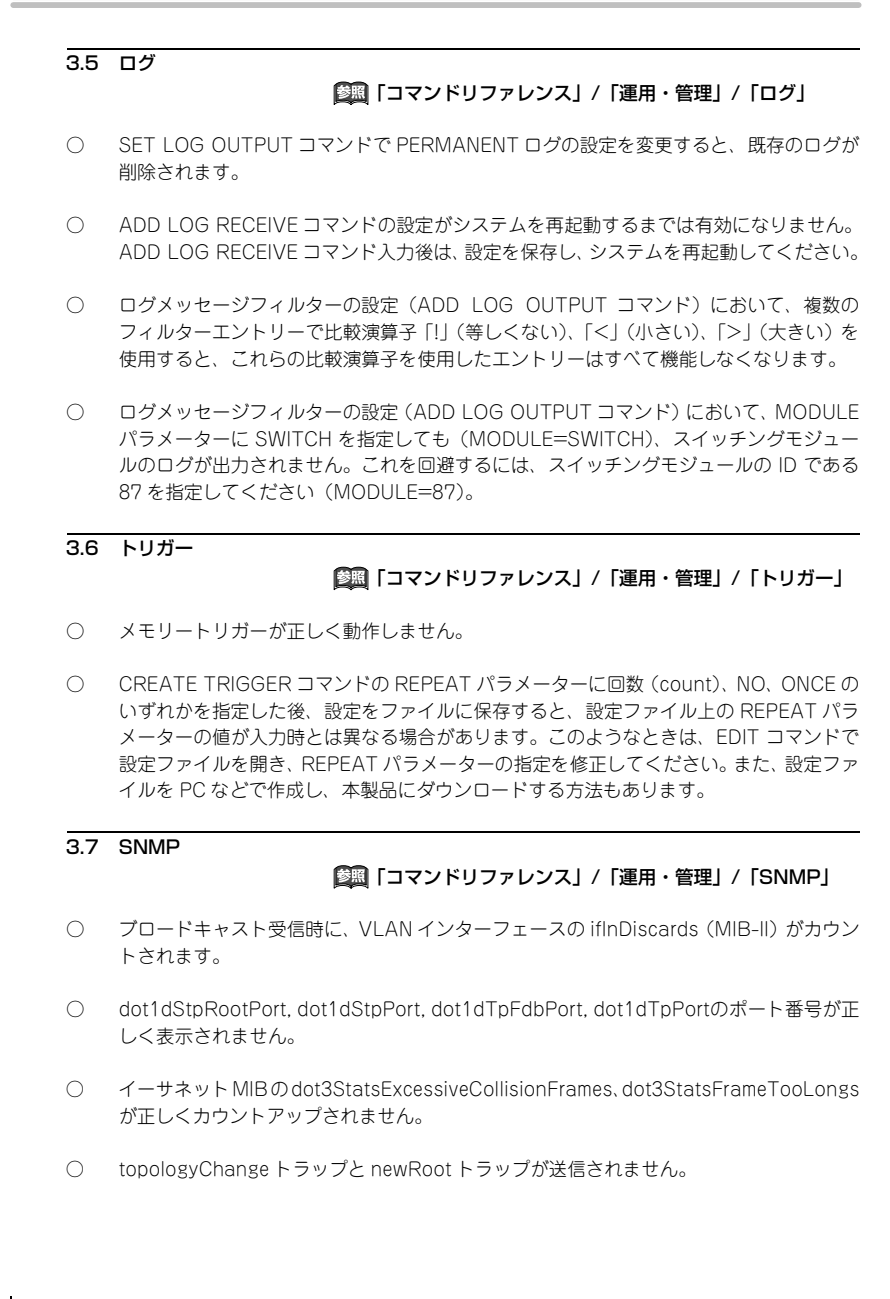

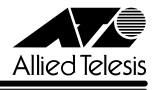

- ポート 13 ~ 16 の範囲内でトランクグループを構成した場合、トランクグループ内で最も 番号の小さいポートのリンクアップトラップが送信されません。
- dot3StatsCarrierSenseErrors の値が取得できません。

#### 3.8 NTP

## 「コマンドリファレンス」/「運用・管理」/「NTP」

- Windows XP 標準の NTP クライアントから NTP 要求を受信しても応答しないことがあ ります。
- NTP による時刻取得ができなくなることがあります。そのようなときは、RESET NTP コマンドを実行してください。

## 3.9 SET TTY コマンドの PAGE パラメーター 「コマンドリファレンス」/「運用・管理」/「ターミナルサービス」

SET TTY コマンドの PAGE パラメーターに OFF を指定した場合、この設定変更を CREATE CONFIG コマンドでファイルに正しく保存できません。

## 3.10 SET TELNET コマンド

## 「コマンドリファレンス」/「運用・管理」/「ターミナルサービス」

SET TELNET コマンドをパラメーターなしで実行すると(単に「SET TELNET」と入力する と)、SHOW TELNET コマンドと同じ動作になります。

## 3.11 SHOW SWITCH COUNTER コマンド 「コマンドリファレンス」/「スイッチング」

RIP が有効化されているインターフェースがリンクダウンしていると、SHOW SWITCH COUNTER コマンドの Transmit/Discards がカウントアップされます。

## 3.12 RESET SWITCH PORT コマンド

## 「コマンドリファレンス」/「スイッチング」/「ポート」

RESET SWITCH PORT コマンドは、AT-G8SX、AT-G8LX、AT-G8T、AT-G9ZX の GBIC ポートに対しては使用できませんが、現状これらのポートに対しても本コマンドがエラーになら ずに受け付けられます。

## 3.13 ポートミラーリング

## 「コマンドリファレンス」/「スイッチング」/「ポート」

ソースポートの所属 VLAN から送信される予約 IP マルチキャストパケット(OSPF、IGMP、 PIM等)がミラーポート自身からも送信されます。

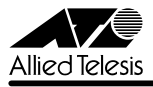

## 3.14 ポートセキュリティー

## 「コマンドリファレンス」/「スイッチング」/「ポート」

INTRUSIONACTION=TRAP に設定したとき、一度 SNMP トラップを送信すると、その後不 正パケットを受信してもトラップを送信しなくなります。

## 3.15 MAC アドレス VLAN

## 「コマンドリファレンス」/「スイッチング」/「バーチャル LAN」

MAC アドレス VLAN 使用時、「vlanPortAddRule: all ports already associated with rule」 というメッセージが表示されることがありますが、ポートの割り当ては正しく行われていますの で、このメッセージは無視してください。

## 3.16 スパニングツリープロトコル(STP) 「コマンドリファレンス」/「スイッチング」/「スパニングツリープロトコル」

- STP の動作モードを変更すると、STP が無効になっているポートから BPDU が 1 パケッ ト送信されます。
- STP 有効時に ADD VLAN PORT コマンドを実行すると、VLAN 内のすべてのポートに おいて、STP のポートステータスが初期化されます。

## 3.17 ポリシーベース QoS

## 「コマンドリファレンス」/「スイッチング」/「ポリシーベース QoS」

- QoS 対象スイッチポートに設定されている通信速度と、実際の通信速度が同一であるに もかかわらず、Warning(警告)のメッセージが表示される場合があります。この警告は 無視してください。
- CREATE/SET QOS TRAFFICCLASS コマンドの MINBANDWIDTH、MAXBAND-WIDTH パラメーターに 64Kbps の倍数でない値を指定した場合、内部的な設定値は 64Kbps の倍数になるよう丸められますが、そのことを示すメッセージが表示されませ ん。また、SHOW QOS TRAFFICCLASS コマンドの「Min Bandwidth」、「Max Bandwidth」欄には、丸めた後の実際の設定値ではなく、コマンド入力時に指定した値 が表示されます。

## 3.18 ハードウェアパケットフィルター

## 「コマンドリファレンス」/「スイッチング」/「ハードウェアパケットフィルター」

DPORT にポート 1 を含むハードウェアパケットフィルターを定義している場合、ARP、RIP1 など、本製品(CPU)が処理すべきブロードキャストパケットが CPU に転送されず、結果とし て処理されないことがあります。

注:ユニキャスト、マルチキャストパケットでは発生しません。

この現象は、次の 3 条件をすべて満たすときに発生します。

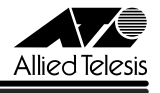

- ・ 受信ポートと同一 VLAN 内に、リンクアップしているポートが 1 つしかない。 (VLAN 所属ポートが 1 つだけの場合、あるいは、所属ポートが複数あってもリンクアッ プしているポートが 1 つだけの場合、など)
- ・ DPORT に 1 を含むハードウェアパケットフィルターが定義されている。 (DPORT=1、DPORT=1-3,5、DPORT=ALL のいずれも当てはまります)
- ・ 受信したブロードキャストパケットが、2 のフィルターの DPORT を除くすべての条件に マッチする。 (本現象は、該当するフィルターのアクションが FORWARD、DISCARD のどちらであっ ても発生します)

この現象を回避するには、次のいずれかの方法を使用してください。

・ 該当パケットにマッチする ACTION=FORWARD,COPY のフィルターを、前記条件 3 の フィルターよりも小さなルール番号(POSITION)で作成する。このとき、DPORT=ALL を指定する。

注:FORWARD,COPY アクションはサポート対象外のパラメーター値です。本現象を回 避する以外の目的では使用しないでください。

- 受信ポートと同一 VLAN 内に、リンクアップしているポートが 2 つ以上存在するような 構成をとる。
- ・ DPORT に 1 を含むフィルターを使用しない。

#### 3.19 ICMP メッセージ

## 「コマンドリファレンス」/「IP」

ICMP Host Unreachable メッセージの送信に時間がかかることがあります。

#### 3.20 TRACE コマンド

## **参照 「コマンドリファレンス」/「IP」**

SET TRACE コマンドのパラメーターに有効範囲外の値を指定してもエラーにならないことが あります。

## 3.21 IP 統計情報

## 「コマンドリファレンス」/「IP」

- RESET IP COUNTER=ALL を実行しても、SNMP とマルチキャストのカウンターがク リアされません。これらをクリアするときは、「RESET IP COUNTER=SNMP」、「RESET IP COUNTER=MULTICAST」のようにカウンター種別を個別に指定してください。
- ファイアウォール有効時、SHOW IP COUNTER コマンドで表示される受信パケットカ ウンター (ifInPkts、ifInBcastPkts、ifInUcastPkts、ifInDiscards)に、実際の受信パ ケット数の 2 倍の値が表示されます。

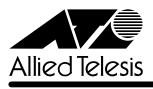

- ICMP アドレスマスク応答メッセージを受信しても、SHOW IP COUNTER コマンドの inAddrMaskReps カウンターがカウントされません。
- IP チェックサムエラーのパケットを受信しても、SHOW IP COUNTER コマンドの inHdrErrors カウンターがカウントされません。

## 3.22 IP インターフェース

## 「コマンドリファレンス」/「IP」/「IP インターフェース」

ADD/SET IP INTERFACE コマンドで他の VLAN と重複するネットワークアドレス(IP アド レス / ネットマスク)を指定しても、エラーになりません。重複したアドレスを設定しないよう 注意してください。

## 3.23 SHOW IP ROUTE コマンド

## 「コマンドリファレンス」/「IP」/「経路制御」

SHOW IP ROUTE コマンドでは、リンクダウンしているインターフェース(VLAN)名の後に 「#」が表示されますが、VLAN ID が4桁の場合は「#」が表示されません。これは表示だけの 問題であり、動作上の問題はありません。また、SHOW IP INTERFACE コマンドでは、VLAN ID が 4 桁でも「#」が表示されます。

#### 3.24 OSPF

## 「コマンドリファレンス」/「IP」/「経路制御(OSPF)」

仮想リンクが確立している状態で OSPF エリアの設定を変更すると、リブートすることがあり ます。仮想リンク確立後に OSPF エリアの設定を変更するときは、EDIT コマンドを用いて設定 ファイルを直接編集し、再起動してください。

#### 3.25 BGP-4

## 「コマンドリファレンス」/「IP」/「経路制御(BGP-4)」

- RIP 経路を BGP-4 で配布している場合、RIP 経路のメトリックが 16(無効)になって も、ただちに経路の取り消しをピアに通知しません。該当 RIP 経路がシステムの IP 経路 表から削除されたときにはじめて通知します。
- ADD BGP NETWORK コマンドまたは ADD BGP IMPORT コマンドで MED 値をセッ トするルートマップを指定していても、E-BGP ピアには MED 値が通知されません。
- 特定アドレス宛ての経路として、ルートマップの設定されている経路と、Withdrawn 状 態の経路の 2 つが BGP-4 の経路表に登録されている場合、同じアドレス宛ての経路情報 を受信するとリブートします。
- 包含関係にある複数の経路 (たとえば、10.0.0.0/8 と 10.1.1.0/24) が存在する場合、 BGP-4 によって範囲の広い経路(この例では 10.0.0.0/8)が削除されても、詳細な経路 (この例では 10.1.1.0/24) が L3 テーブルに追加されません。このため、IP 経路表と L3 テーブルの間に矛盾が発生し、通信不良が発生することがあります。
- CentreCOM 9812T/9816GB Version 2.6.2 plj08 リリースノート 8

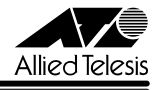

○ ADD BGP PEER コマンド、SET BGP PEER コマンドの EHOPS パラメーターが機能し ません。

#### 3.26 DNS サーバーアドレスの動的取得

## 「コマンドリファレンス」/「IP」/「名前解決」

ADD IP DNS コマンドの INTERFACE パラメーターで、DNS サーバーアドレスを DHCP で動 的に取得するよう設定していないにもかかわらず、DNS サーバーアドレスが動的に取得されま す。

#### 3.27 DNS キャッシュ

## 「コマンドリファレンス」/「IP」/「名前解決」

DNS キャッシュ機能のキャッシュサイズを 1 に設定した場合、最初のキャッシュエントリーが エージングも上書きもされずに残り続けます。キャッシュサイズを 1 に設定しないでください。

#### 3.28 スタティック ARP エントリー

## 「コマンドリファレンス」/「IP」/「ARP」

マルチホーミングした IP インターフェース上にスタティック ARP エントリーを登録する場合、 存在しない論理インターフェースをADD IP ARP コマンドのINTERFACE パラメーターに指定 するとリブートします。存在しないインターフェースを指定しないようご注意ください。

#### 3.29 UDP ブロードキャストヘルパー

「コマンドリファレンス」/「IP」/「UDP ブロードキャストヘルパー」

UDP ブロードキャストパケットの転送先は 32 個まで設定可能ですが、コマンドを入力した 後、設定を保存して再起動するまでは、28 個目までしか機能しません。また、設定保存後に再 起動しても 31 個目までしか機能しません。

## 3.30 IPv6 の PING

## 「コマンドリファレンス」/「IPv6」

- PING コマンドで IPv6 のグローバルアドレスを指定し、なおかつ、送出インターフェー ス名を指定すると、リブートすることがあります。グローバルアドレス指定時は、送出イ ンターフェースを指定しないでください。
- IPv6 over IPv4 トンネルインターフェース使用時、PING コマンドで IPv6 アドレスを指 定すると、始点アドレスにループバックアドレス(::1)やトンネルインターフェースのリ ンクローカルアドレスがセットされることがあります。

## 3.31 SET IPV6 PREFIX コマンド

## 「コマンドリファレンス」/「IPv6」/「近隣探索」

SET IPV6 PREFIX コマンドの設定をした場合、コマンド入力直後は正しく機能しますが、設定 保存後に再起動すると正しく機能しなくなります。

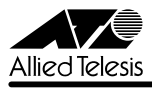

#### 3.32 Neighbour キャッシュ

## 「コマンドリファレンス」/「IPv6」/「近隣探索」

- Neighbour をスタティック登録していても、他のポートから NA パケットを受信すると Neighbour キャッシュのポート番号が書き換えられます。
- RESET IPV6 NDCACHE コマンドを実行すると、スタティック登録した Neighbour キャッシュエントリーも削除されます。
- Neighbour キャッシュが空のとき、リンクローカルアドレス宛てでサイズが 35000 Byte 以上の IPv6 PING パケットを受信するとリブートします。

#### 3.33 DVMRP

## 「コマンドリファレンス」/「IP マルチキャスト」/「DVMRP」

- SHOW DVMRP コマンドの COUNTERS オプションにおいて、Prune パケット送信数 (Send Pkts)に実際の 2 倍の値が表示されます。
- VLAN が 1 つしか存在しない状態で DVMRP を有効にすると、不正なパケットを送信す ることがあります。またこのとき、CPU の負荷が高くなる場合があります。VLAN が 1 つしか設定されていない状態で DVMRP を有効にしないでください。

## 3.34 PIM

## 「コマンドリファレンス」/「IP マルチキャスト」/「PIM」

- (PIM-DM/PIM-SM) インターフェースがダウンしたことにより IP の経路表からエント リーが削除されても、PIM の経路表からはエントリーが削除されません。
- (PIM-DM)Assert が発生する環境において、Assert Timer 満了時にデータをフラッディ ングすることなく再 Assert するため、下流ルーターがマルチキャストデータを受信でき なくなることがあります。このようなときは、SET PIM コマンドの PRUNEHOLDTIME パラメーターを 180 秒未満に設定してください(デフォルトは 210 秒)。
- (PIM-DM) Prune Limit Timer 満了後にマルチキャストデータを受信しても、Prune メッ セージを送出しないことがあります。この場合、1 分後に Prune メッセージが送出され るまで、マルチキャストデータのフラッディングが続きます。
- (PIM-DM) Prune 状態でないにもかかわらず、Graft メッセージを送出することがあり ます。ただし、余計な Graft メッセージを出すだけで、運用上の問題はありません。
- (PIM-SM) PIM-SM とスタティック IGMP の併用時、スタティック IGMP グループエン トリーからポートメンバーを削除した後にマルチキャストパケットを受信すると、(S,G) Join メッセージを送信しなかったり、不正な定期 Join メッセージを送信することがあり

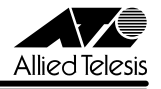

ます。これを回避するには、スタティック IGMP グループエントリーからポートメンバー を削除した後、設定を保存して再起動してください。

○ (PIM-SM) DR でないインターフェースで IGMP Report を受信しても PIM Join メッ セージを送信します。

#### 3.35 IGMP

## 「コマンドリファレンス」/「IP マルチキャスト」/「IGMP」

- Non-Querier のときでも、Leave メッセージを受信すると Refresh タイマーを更新しま す。
- Last Member Query Interval タイマーの起動中に Leave メッセージを受信すると、同 タイマーが更新されます。
- Last Member Query Interval タイマーの起動中に Report メッセージを受信しても、同 タイマーが更新されず、Group-specific Membership Query を再送信してしまいます。
- IGMP、IGMP Snooping の badQuery、badRouterMsg カウンターがカウントされな いことがあります。

## 3.36 IPX

## 「コマンドリファレンス」/「IPX」

IPX インターフェースの構成ポートがすべてリンクダウンしても、SHOW IPX CIRCUIT コマン ドの表示項目 Link State に反映されません(表示上は「up」のまま)。このようなときは、いっ たんケーブルを抜き差しすると正しく表示されるようになります。

## 3.37 ファイアウォール

## 「コマンドリファレンス」/「ファイアウォール」

- PUBLIC 側で受信したパケットを破棄した場合、SHOW FIREWALL POLICY コマンド の COUNTER オプションで表示される Total Packets Received カウンターが 2 ずつカ ウントされます。
- PRIVATE 側に設定した Deny ルールでパケットを破棄した場合、SHOW FIREWALL POLICY コマンドの COUNTER オプションで表示される Number Dropped Packets カ ウンターがカウントされません。
- ファイアウォールポリシーにアクセスリストを登録する場合、IP アドレスリストよりルー ル番号の大きい MAC アドレスリストは有効になりません。MAC アドレスリストのルー ル番号は IP アドレスリストのルール番号よりも小さくなるように設定してください。
- 不正な ACK 番号を持つ TCP セグメントに対しても ACK を返します。

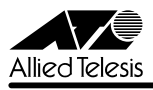

- マルチホーミングしたインターフェース上では NAT が正常に動作しません。マルチホー ミングしたインターフェース上では NAT を使用しないでください。
- FTP サーバーの制御用コネクションポートが 21 以外のとき、FTP データの通信に対し て NAT が機能しません。

#### 3.38 VRRP

## 「コマンドリファレンス」/「VRRP」

VRRP が無効状態のときに VRRP インターフェースがリンクアップすると、その後 VRRP を 有効化しても該当インターフェースでは VRRP が動作しません。

## 3.39 DHCP サーバー

## 「コマンドリファレンス」/「DHCP サーバー」

DHCP サーバー機能の使用中に本製品のソフトウェアをバージョンアップすると、バージョン アップ前に IP アドレス等を割り当てたクライアントからのリース延長要求に正しく応答できな い場合があります。ただし、運用上は特に問題ありません。

## 4 取扱説明書・コマンドリファレンスの補足・誤記訂正

付属の「取扱説明書」、および「CentreCOM 9800 シリーズ コマンドリファレンス 2.6」(Rev.F) の補足事項です。

#### 4.1 HTTP サーバー(サポート対象外)

#### 「コマンドリファレンス」/「運用・管理」/「システム」

本製品はデフォルトで HTTP サーバー(サポート対象外)が有効になっているため、IP 有効時 はTCPポート80番がオープンしています。セキュリティーを重視する場合は、DISABLE HTTP SERVER コマンドを実行して、HTTP サーバーを無効にしてください。

#### 4.2 ポートのリンクアップ時のログ表示

#### 「コマンドリファレンス」/「運用・管理」/「ログ」

スイッチポートの速度が変わったときに、SHOW LOG コマンドで表示されるログに、下記の ようなメッセージが記録される場合がありますが、動作に問題はありませんので、このメッセー ジは無視してください。

Parameter EGRESSLIMIT, value has been rounded to XXXX

#### 4.3 SNMP

## 「コマンドリファレンス」/「運用・管理」/「SNMP」

ホストリソース MIB の hrStorageUsed と SHOW BUFFER コマンドの表示とでは、メモリー 使用量が若干異なります。これは、SNMP Get Request への応答にもメモリーを使うためです (hrStorageUsed の値は、このときの消費量を差し引いた値になります)。

 $Coveraw$ 9812T/9816GB  $111 - 7$  /- h

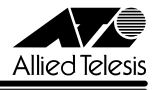

## 4.4 ポートミラーリング

## 「コマンドリファレンス」/「スイッチング」/「ポート」

本製品は、受信パケットのミラーリングだけが可能です。送信パケットのミラーリングには対応 していません。以前のドキュメントには記載されておりませんが、本仕様は本バージョンを含む すべてのソフトウェアバージョンに適用されます(「CentreCOM 9800 シリーズ コマンドリ ファレンス 2.5」(Rev.C)において追記されました)。

ソースポートの設定をするときは、SET SWITCH PORT コマンドの MIRROR パラメーターに RX か NONE のどちらかを指定してください。TX や BOTH を指定してもエラーにはなりませ んが、これらを指定した場合の動作はサポート対象外となります。TX と BOTH は指定しない でください。

未サポートコマンドおよびパラメーターについては、本リリースノート[の「5 未サポートコマン](#page-16-0) [ド\(機能\)」](#page-16-0)をご参照ください。また、設定コマンドの詳細については最新のコマンドリファレ ンスをご覧ください。

#### 4.5 イングレスフィルタリング

本製品はイングレスフィルタリングをサポートしていないため、受信パケットの VLAN ID が受 信ポートの所属 VLAN と一致しない場合でも、パケットは破棄されません。

#### 4.6 STP ドメインの設定

#### 「コマンドリファレンス」/「スイッチング」/「スパニングツリープロトコル」

VLAN を「default」以外の STP ドメインに所属させる場合、VLAN にポートを割り当ててか ら、ADD STP VLAN コマンドを実行してください。ポート割り当て前に ADD STP VLAN コ マンドを実行すると、不正な設定がエラーにならないことがあります。

また、VLAN 内に、複数 VLAN に所属するポートが 1 つでも含まれている場合、その VLAN を default 以外の STP ドメインに参加させることはできません。そうした VLAN では、default STP を使ってください(VLAN はデフォルトで default STP 所属となります)。

## 4.7 スタティックルートの設定

## 「コマンドリファレンス」/「IP」/「経路制御」

ADD IP ROUTE コマンドでスタティックルートを設定する場合、NEXTHOP パラメーターで 指定するネクストホップルーターの IP アドレスは、INTERFACE パラメーターで指定する IP (VLAN)インターフェースと同じサブネットにある必要があります。異なるサブネットに属す る IP アドレスを指定した場合は、エラーによりコマンドは実行されません。

## 4.8 BGP-4

## 「コマンドリファレンス」/「IP」/「経路制御(BGP-4)」

ADD/SET BGP PEER コマンドの MAXPREFIX に OFF 以外の値を指定し、なおかつ、 MAXPREFIXACTION パラメーターに TERMINATE を指定している場合、該当ピアからの受信 プレフィックス数が MAXPREFIX を超過すると BGP セッションを切断しますが、その後ただ ちにセッションを再確立しようとするため、TCP SYN パケットを繰り返し送出することがあり ます。

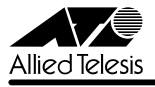

#### 4.9 ファイアウォールとハードウェアパケットフィルターの併用

「コマンドリファレンス」/「スイッチング」/「ハードウェアパケットフィルター」

#### 「コマンドリファレンス」/「ファイアウォール」

ファイアウォールとハードウェアパケットフィルターの併用に関し、コマンドリファレンスに次 のような注が記載されていますが、内容に誤りがありました。以下に訂正してお詫びいたします。

誤

- ・ ファイアウォールとハードウェアパケットフィルターは併用可能です。その場合、 適用はハードウェアパケットフィルター、ファイアウォールの順となります。また、 ファイアウォールポリシーに追加されたインターフェース(VLAN)経由の通信 (ルーティング)はソフトウェア処理となります。
- ・ クラシファイアの設定において、ファイアウォールポリシーに追加されたインター フェース(VLAN)を SVLAN に指定しないでください。指定した場合、そのクラ シファイアは、ルーティングパケットに対しては機能しません(スイッチングパ ケットに対しては機能します)。この現象は、ファイアウォール機能が無効であっ ても発生するのでご注意ください。

正

・ ファイアウォールとハードウェアパケットフィルターは併用可能です。ただしその 場合、ハードウェアパケットフィルターはスイッチングされるパケットにだけ適用 され、ルーティングされるパケットには適用されません。なお、ファイアウォール 機能が無効であっても、ファイアウォールポリシーにインターフェース(VLAN) を追加すると、本件においてはファイアウォールを併用していることになりますの でご注意ください。

なお、ファイアウォールポリシーに追加されたインターフェース(VIAN)経由の 通信(ルーティング)はソフトウェア処理となります。

#### 4.10 PIM

## 「コマンドリファレンス」/「IP マルチキャスト」/「PIM」

本製品の ASIC は、OIF から受信したマルチキャストパケットを CPU に転送しないため、OIF からマルチキャストパケットを受信したときでも Assert メッセージは送出されません。このた め、隣接ルーターが存在する OIF に対しては、マルチキャストパケットを受信したか否かにか かわらず、Assert メッセージを送出します。

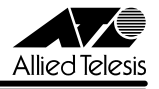

## 4.11 コンパクトフラッシュカードの取り付けかた

「コマンドリファレンス」/「運用・管理」/「記憶装置とファイルシステム」

本製品には、オプション(別売)で、コンパクトフラッシュカード(以下、CF カードと省略し ます)「AT-CF128A-001」が用意されています。外部記録メディアとして、ファームウェアや 設定ファイルの保存が可能です。

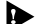

**▶ 弊社販売品以外の CF カードでは動作保証をいたしませんのでご注意ください。** 

CF カードのデータは他の CF カードリーダーでも操作が可能なため、取り扱いには充分ご注意くださ い。

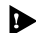

◆ 本製品は FAT16 フォーマットの CF カードに対応しています。FAT32 や NTFS フォーマットの CF カードは、コンピューターで FAT (FAT16) にフォーマットしてからご使用ください。

本製品に CF カードを取り付ける手順は以下にしたがってください。

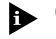

CF カードはホットスワップ対応のため、取り付け / 取りはずしの際に、本製品の電源を切る必要はあ りません。

1. ご購入時には、CF カードスロットをシーリングしてあります。CF カードを使用する際 にはシールをはがしてください。

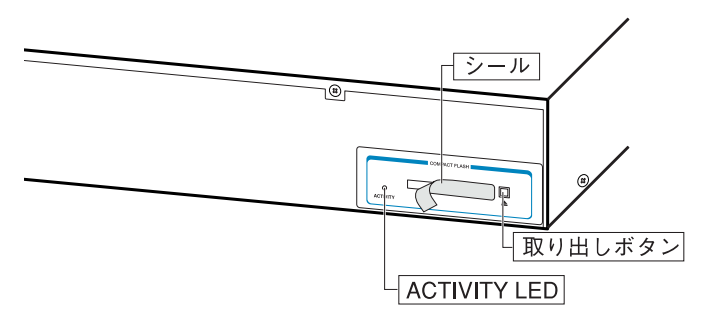

- 2. CF カードをスロットにしっかりと奥まで差し込みます(CF カードが挿入されると、取 り出しボタンが飛び出ます)。
- CF カード使用時の ACTIVITY LED の表示は以下のようになります。

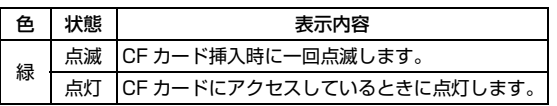

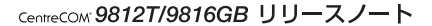

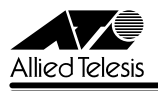

CF カード挿入時、カードが正しく認識されると、以下のようなメッセージが表示されます。

**Info (1106268) : Compact flash card initialisation successful.**

CF カードが正しく認識されなかった場合、以下のようなエラーメッセージが表示されます。

**Error (3106300) : Compact flash card initialisation unsuccessful.** さらに、SHOW CFLASH コマンドを使用して、CF カードが正しく認識されているか確認する ことができます。

(正しく認識されている場合)

・・・・・・・・・・・・(省略)・・・・・・・・・・・・

**Card Information:**

 **Hardware detected..............Yes**

・・・・・・・・・・・・(省略)・・・・・・・・・・・・

(正しく認識されていない場合)

・・・・・・・・・・・・(省略)・・・・・・・・・・・・

**Card Information:**

 **Hardware detected..............Yes (Invalid)**

・・・・・・・・・・・・(省略)・・・・・・・・・・・・

CF カードを取りはずす場合は、取り出しボタンを押して CF カードを引き抜きます。

CF カードへのアクセス中(ACTIVITY LED 点灯中)に、CF カードを取りはずさないでください。 ▲ データが破損する恐れがあります。

CF カード上のファイル操作などについては、コマンドリファレンスをご参照ください。

CentreCOM 9812T/9816GB リリースノート

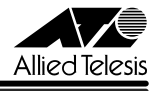

## <span id="page-16-0"></span>5 未サポートコマンド(機能)

以下のコマンド(機能)はサポート対象外ですので、あらかじめご了承ください。

○ 以下のキーワードを含む全コマンド ENABLE の後に [?] キーを押すと表示される機能別キーワードです。

ALARM, APPletalk, CLNS, ETH, GARP, GRE, GUI, HTTP, L2TP, LDAP, LOADBalancer, LB, PIM6, PKI, PPP, RSVP, SA, SSL, STAR, SYSTEM SYSR

○ 以下のコマンド (パラメーター) 下線が引いてあるコマンド(パラメーター)は「コマンドリファレンス 2.6」(Rev.F)に 記述があります。

**COPY DUMP** START PKT STOP PKT SET PKT SET SYSTEM TEMPTHRESHOLD TRACE [ADDRONLY] PING [APPLEADDRESS] [SAPPLEADDRESS] [OSIADDRESS] [SOSIADDRESS] PURGE PING TOTALLY SET PING [APPLEADDRESS] [SAPPLEADDRESS] [OSIADDRESS] [SOSIADDRESS]

SHOW SWITCH SOCK SHOW SWITCH TABLE SET SWITCH SOCK SET SWITCH PORT [JUMBO] [MIRROR={BOTH;TX}] [SPEED={10MHAUTO¦10MFAUTO¦100MHAUTO¦100MFAUTO¦ 1000MHAUTO¦1000MFAUTO¦1000MHALF}] ENABLE/DISABLE SWITCH BIST ENABLE/DISABLE SWITCH HEALTH SET SWITCH BLADE RESET SWITCH BLADE SHOW SWITCH HOTSWAP

## CREATE/SET LOG OUTPUT [MAXQUEUESEVERITY] [QUEUEONLY]

ADD/DELETE/SET/SHOW IP FILTER=0..299 ADD/SET/SHOW/ENABLE/DISABLE IP EGP ADD/SET/SHOW IP SA SET IP INTERFACE [VJC] [FILTER] [POLICYFILTER] [PRIORITYFILTER] SHOW IP CACHE SHOW IP POOL SHOW IP ROUTE TEMPLATE SHOW IP ROUTE [CACHE] SHOW IP ROUTE MULTICAST

CentreCOM 9812T/9816GB リリースノート

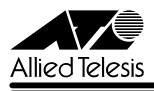

SHOW IP FLOW ENABLE/DISABLE IP FOFILTER ENABLE/DISABLE IP MULTICASTSWITCHING ENABLE/DISABLE IP SRCROUTE

CREATE QOS TRAFFICCLASS [PRIORITY] CREATE QOS FLOWGROUP [PRIORITY] CREATE QOS TRAFFICCLASS [STATUS] SET QOS PRIORITYQUEUEING SET QOS VLANQUEUEMAP SET QOS TRAFFICCLASS [STATUS]

ADD/SET/DELETE DVMRP DLC ADD/SET/DELETE DVMRP INTERFACE [DLC]

ADD/SET IPV6 FILTER [PRIORITY] ADD/SET IPV6 INTERFACE [PRIORITYFILTER] ENABLE/DISABLE IPV6 FLOW

ADD/DELETE/SET PIM INTERFACE [SRCAPABLE] SHOW PIM [STATEREFRESH]

CREATE FIREWALL POLICY DYNAMIC ADD/DELETE FIREWALL POLICY DYNAMIC ADD/DELETE FIREWALL POLICY PROXY ADD/DELETE FIREWALL POLICY SPAMSOURCES ADD/DELETE FIREWALL POLICY HTTPFILTER SET FIREWALL POLICY SMTPDOMAIN SET FIREWALL POLICY ATTACK ENABLE/DISABLE FIREWALL POLICY SMTPRELAY ENABLE/DISABLE FIREWALL POLICY HTTPCOOKIES

CREATE ENCO KEY TYPE={DES¦3DES2KEY¦3DESINNER¦GENERAL} [MODULE] [{RANDOM¦VALUE}] [FORMAT={HEX¦NIQ}] ENABLE/DISABLE ENCO COMPSTATISTICS SET ENCO MODULE SET ENCO SW SHOW ENCO CHANNEL SHOW ENCO COUNTER={DES¦HMAC¦JOBPROCCESSING¦PRED¦STAC¦ USER¦UTIL}

SET BOOTP MAXHOPS ENABLE/DISABLE DHCP [BOOTP]

ADD/DELETE/SHOW IPX EXCLUSION ADD/DELETE/SHOW IPX INCLUSION SHOW IPX CACHE SHOW IPX CALLLOG

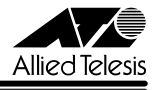

## 6 コマンドリファレンスについて

最新の日本語版コマンドリファレンス「CentreCOM 9800 シリーズ コマンドリファレンス 2.6(J613-M6933-01 Rev.F)」は弊社 Web サイトに掲載されています。 本リリースノートは、上記のコマンドリファレンスに対応した内容になっていますので、お手持 ちのコマンドリファレンスが上記のものでない場合は、弊社 Web サイトで最新の情報をご覧く ださい。

※パーツナンバー「J613-M6933-01 Rev.Fl は、コマンドリファレンスの全ページ(左下)に入っています。

**http://www.allied-telesis.co.jp/**

アライドテレシス株式会社